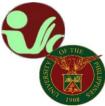

## STUDENT RECORDS OFFICE Office of the College Secretary

College of Social Work and Community Development University of the Philippines Diliman Magsaysay Ave., UP Diliman, Quezon City • Contact No. 8981-8500 local 4105

## LEAVE OF ABSENCE (LOA) APPLICATION

### STEPS:

- 1. The student submits LOA application through CRS, click <u>here</u> to view the LOA flowchart.
- 2. The student needs to indicate the semester he/she intends to apply for LOA.
- 3. The student secures his/her instructors' consent and class standing.
- 4. Once the Instructors' submit consent and class standing, the student secures approval and endorsement of his/her Faculty Adviser and the Department.
- 5. The student needs to inform the Student Records Office (SRO) at <u>cswcdsro.upd@up.edu.ph</u> with subject line: Application for LOA\_Last Name, First Name (e.g. Application for LOA\_Dela Cruz, Juan).
- 6. The SRO informs the Dean on the LOA application for approval.
- 7. The student monitors/checks the status at his/her CRS account. If LOA application has been approved:
  - a. Go to the "Settlement of Outstanding Transactions Module," generate the payment slip and proceed to payment. (Please see/follow the REMINDER on the generated payment slip for validation)
  - b. UPD Cash Office validates the payment
  - c. If validated, the student may print the validated LOA form via "Settlement of Outstanding Transaction Module."

-----

## **ONLINE PROCESS OF LOA EXTENSION APPLICATION**

#### STEPS:

- The student applies for LOA in CRS and follows the LOA application process (click <u>here</u> to view the LOA flowchart) except, for LOA extension, the student does not generate the Payment Slip and does not pay for the LOA application anymore;
- Once the LOA application has been approved, Student emails the OUR at <u>rcs our.updiliman@up.edu.ph</u> with the subject: LOA\_extension\_name);
- 3. OUR sets the LOA extension application as "paid".
- 4. After Step 3, the student may print his/her copy of the approved LOA Application Form via his/her Settlement of Outstanding Transaction module in CRS.

#### Important reminder:

For guidance, review the following issuances and flowchart: Online Application of Leave of Absence (LOA) <u>OUR Memo No. MVPLO 2020-13</u> Leave of Absence (LOA) Process Starting First Semester 2020-2021 <u>LOA Flowchart</u> Online process of LOA extension Application <u>here</u> Deadline of Application <u>Academic Calendar</u> -----

# Please keep posted for any updates/announcements/information pertaining to academic affairs, enrollment, deadlines, etc. You may refer to the following official websites:

UPD Office of the University Registrar: <u>https://our.upd.edu.ph/</u>

UPD Computerized Registration System: <u>https://crs.upd.edu.ph/</u>

UPD CSWCD official website: <u>https://cswcd.upd.edu.ph/</u>

UPD CSWCD SRO official website: <u>https://pages.upd.edu.ph/srocswcd</u>

UPD CSWCD SRO official facebook page: https://www.facebook.com/sro.cswcd

Inquiries, submission of applications and other forms, requests and other needed assistance from SRO should be coursed through to our email address: <a href="mailto:cswcdsro.upd@up.edu.ph">cswcdsro.upd@up.edu.ph</a>.

For guidance.

Thank you. -SRO, CSWCD-